Sveučilište <sup>u</sup> ZagrebuPMF – Matematički odsjek

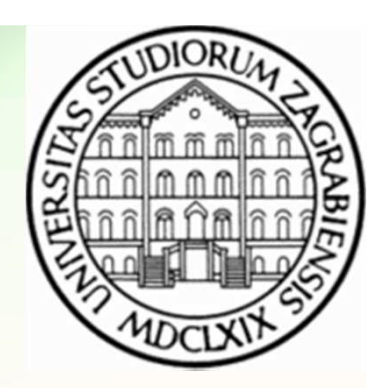

# Mreže računala

Vježbe 09

Zvonimir BujanovićSlaven KožićVinko Petričević

- CSS Cascading Style Sheets
- Stilske kartice (engl. style sheets) opisuju kako (X)HTML dokument treba prikazati, tj. njegov izgled.
	- sastoje se od niza pravila koje se primjenjuju na elemente stranice
	- kontroliraju razmještaj elemenata na stranici, njihov stil i prikaz

### Važna napomena:

Sve stilske aspekte (X)HTML dokumenta treba zapisati korištenjem CSS-a!

Na taj način stil je moguće u potpunosti odvojiti od sadržaja.

### Demonstracija mogućnosti CSS-a

- CSS Zen Garden
	- http://www.csszengarden.com/

#### Coss Zen Garden: The Beauty in CSS Design - Mozilla Firefox

Edit View History Bookmarks Tools Help File

http://www.csszengarden.com/

Getting Started **N** Latest Headlines Cally Comics of VideoLectures - exch... Complexion VideoLectures - exch... Noticidency : interacti... ERIC Croatian - English onli... THE LEO Deutsch-Englisch...

兀 完 全

# Garden

The Beauty of CSS Design

 $S \cdot B$   $G \cdot$  Google

select a design:

CSS Co., Ltd. by Benjamin Klemm

Uchida

Hornig

Rogé

archives:

esources

next designs »

**View All Designs** 

**O D** YSlow

Politowski

by Simon Van

**Hauwermeiren** 

**William Duffy** 

Sakura by Tatsuya

Kyoto Forest by John

A Walk in the Garden

spring360 by Rene

Tiny Blue by Timo Virtanen

Withering Beauty by

Retro Theater by Eric

l la

 $\rightarrow$ 

≫  $\hat{\phantom{a}}$ 

A demonstration of what can be accomplished visually through CSS-based design. Select any style sheet from the list to load it into this page.

#### The Road to Enlightenment Littering a dark and dreary road lay the past relics of browser-specific tags, incompatible

DOMs, and broken CSS support.

Today, we must clear the mind of past practices. Web enlightenment has been achieved thanks to the tireless efforts of folk like the W3C, WaSP and the major browser creators.

The css Zen Garden invites you to relax and meditate on the important lessons of the masters. Begin to see with clarity. Learn to use the (yet to be) time-honored techniques in new and invigorating fashion. Become one with the web.

#### So What is This About?

Download the sample html file and css file There is clearly a need for CSS to be taken seriously by graphic artists. The Zen Garden aims to excite, inspire, and encourage participation. To begin, view some of the existing designs in the list. Clicking on any one will load the style sheet into this very page. The code remains the same, the only thing that has changed is the external .css file. Yes, really.

CSS allows complete and total control over the style of a hypertext document. The only way this can be illustrated in a way that gets people excited is by demonstrating what it can truly be, once the reins are placed in the hands of those able to create beauty from structure. To date, most examples of neat tricks and hacks have been demonstrated by structurists and coders. Designers have yet to make their mark. This needs to change.

#### Participation

http://www.csszengarden.com/?cssfile=/202/202.css8page=0

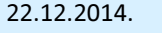

 $\checkmark$ 

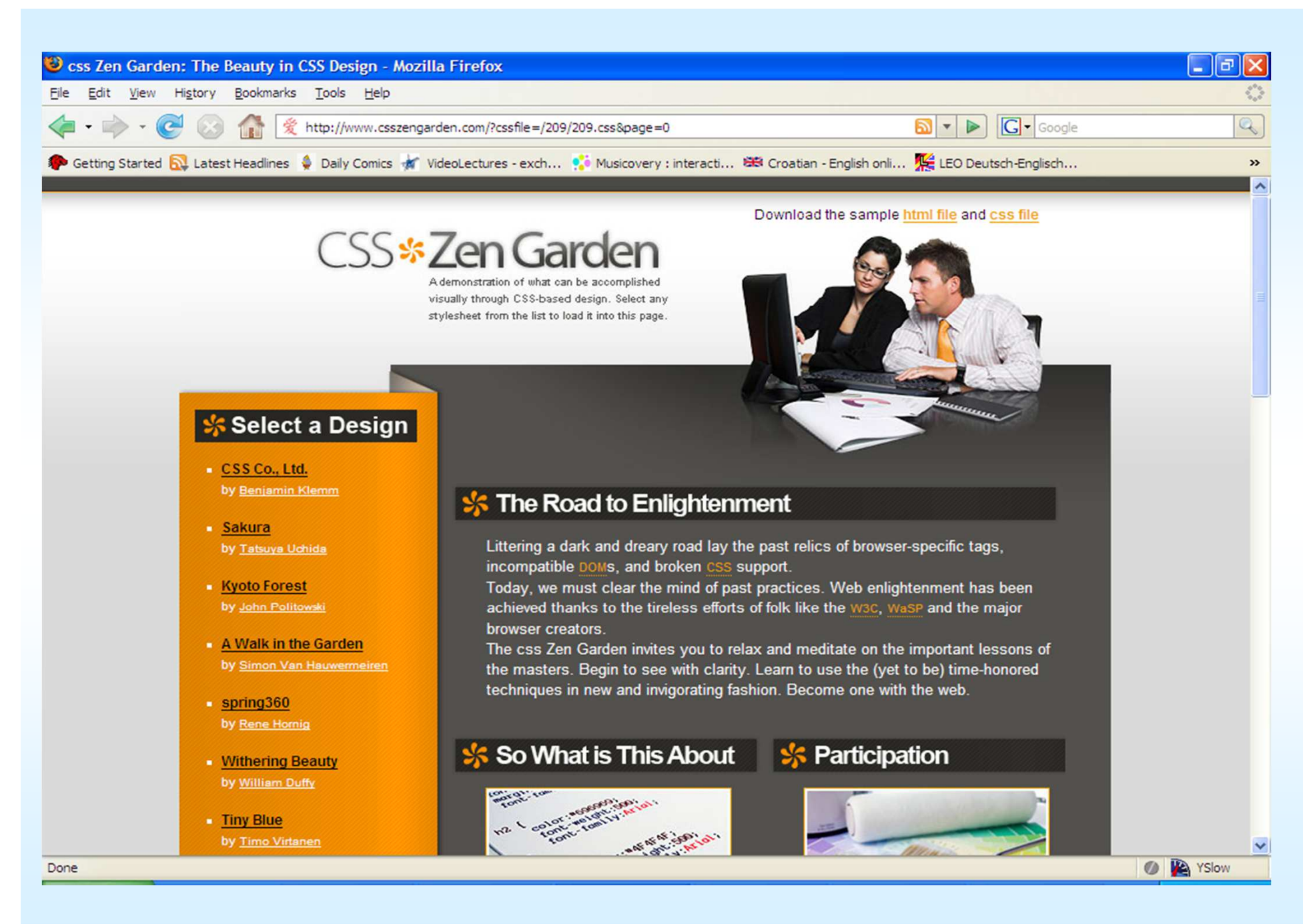

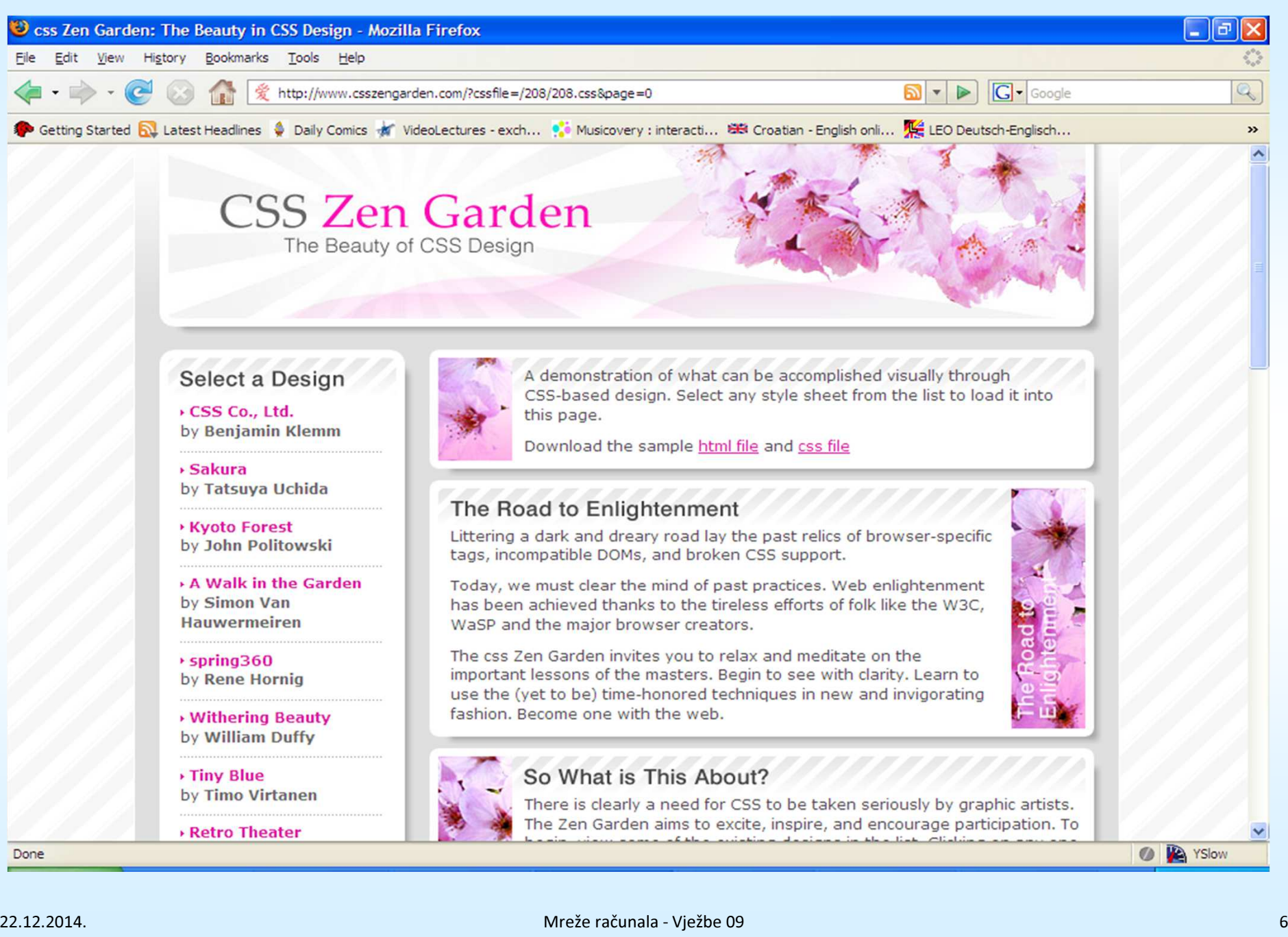

### Status CSS-a u 2014.

- Standardizirana verzija (od 2011.): CSS 2.1
- CSS 3
	- podijeljen u module;
	- pojedini moduli imaju razne stupnjeve standardiziranosti;
	- podrška u browserima brzo napreduje.
- Podrška web preglednika:
	- možemo reći da suvremeni browseri u potpunosti podržavaju CSS 2.1 (IE8+, Firefox 3+, Chrome, Safari).
	- podrška za pojedina svojstva CSS 3 se može vidjeti na:
		- www.caniuse.com

### Gdje se sve mogu nalaziti CSS pravila

- Unutar elemenata, korištenjem atributa style na (X)HTML tagu:
	- <p style="color: #990000;"> … </p>
- Umetnuti u vlastitom style elementu:
	- <style> p {color: #990000;} </style>
- U vanjskoj datoteci povezanoj s (X)HTML dokumentom:<link rel="stylesheet" href="stil.css" type="text/css" />
- Najčešće koristimo posljednju metodu.

### Struktura CSS pravila

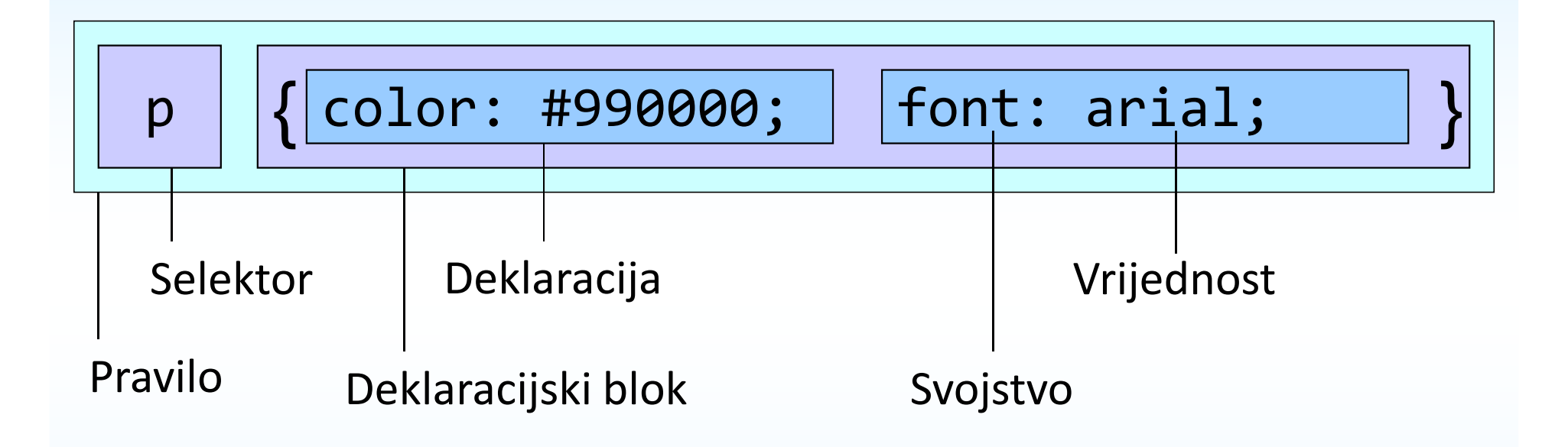

# Osnovni tipovi CSS selektora

### Tag

<p>Lorem ipsum dolor sit amet, consectetur adipisicing elit, sed do eiusmod tempor incididunt ut labore et dolore magna aliqua. $\langle p \rangle$ 

 <p>Ut enim ad minim veniam, quis nostrud exercitation ullamco laboris nisi ut aliquip ex ea commodo consequat. $\langle p \rangle$ 

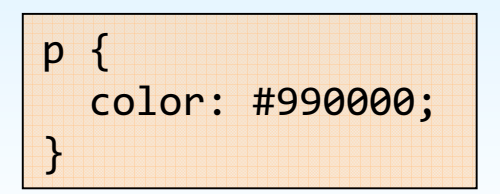

### Class

<p class="latin">Lorem ipsum dolor sit amet, consectetur adipisicing elit, sed do eiusmod tempor incididunt ut labore et dolore magna aliqua.</p>

 <p class="latin">Ut enim ad minim veniam, quis nostrud exercitation ullamco laboris nisi ut aliquip ex ea commodo consequat.</p>

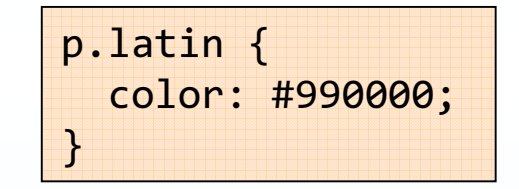

### Id

<p id="latin1">Lorem ipsum dolor sit amet, consectetur adipisicing elit, sed do eiusmod tempor incididunt ut labore et dolore magna aliqua.</p><p id="latin2">Ut enim ad minim veniam, quis nostrud

 exercitation ullamco laboris nisi ut aliquip ex ea commodo consequat.</p>

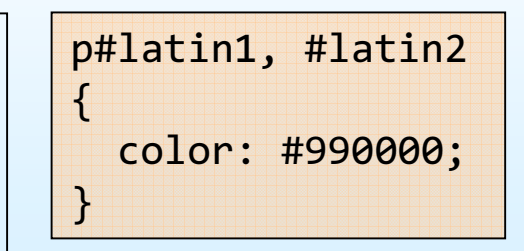

### Još o CSS selektorima

```
P { color: black; } /* Tag */
P, H1, H2 { color: black; } /* Grupiranje */
* { color: black; }
                                       /* Univerzalni selektor */<br>/* Selektor klase */
P.urgent, .Error { color: black; } /* Selektor klase */
#Menu { color: black; }
                                       \frac{1}{2} /* Selektor id-a */
*[title], A[href][title] { color: black; } /* Selektor atributa */
A[title="home page"] { color: black; } /* Selektor atributa - egzaktni */
A[title~="foo"] { color: black; } /* Selektor atributa - parcijalni */
*[\texttt{lang}|\texttt{="en"] { color: black; } /* Selektor atributa - partikularni|*|UL LI UL { color: black; } /* Selektor potomka */
P > STRONG { color: black; }
                                        /* Selektor djeteta */
A:hover { color: black; } /* Selektor pseudoklase */
P:first-letter { font-size: 200%; } /* Selektor pseudoelementa */
```
# Česta svojstva u deklaracijama

float font height left text-align text-decoration text-transform top word-spacing word-wrap

background background-attachment background-colorbackground-repeat border bottom color cursor display font-family font-size font-style font-weightt letter-spacing<br>contract the state of the state of the state of the state of the state of the state of the state of the state list-style-type margin overflowpadding position position right p<br>
vertical-align visibility white-space width

display line-height list-style-image list-style-positiontext-indent  $z$ -index

# Što označava "cascading" u CSS-u?

- Pravila se nasljeđuju od roditeljskih elemenata (dakle, propadaju prema "dolje").
- • Što je CSS pravilo specifičnije, ima veći proritet
	- Pogledajte npr.http://web.math.hr/~veky/rp1/vjezbe4/vjezbe43.htmlza točnu formulu kojom se određuju prioriteti.
- Ukoliko pravila imaju isti prioritet, primjenjuje se ono koje je posljednje specificirano.

### CSS Validator

• http://jigsaw.w3.org/css-validator/

22.12.2014.

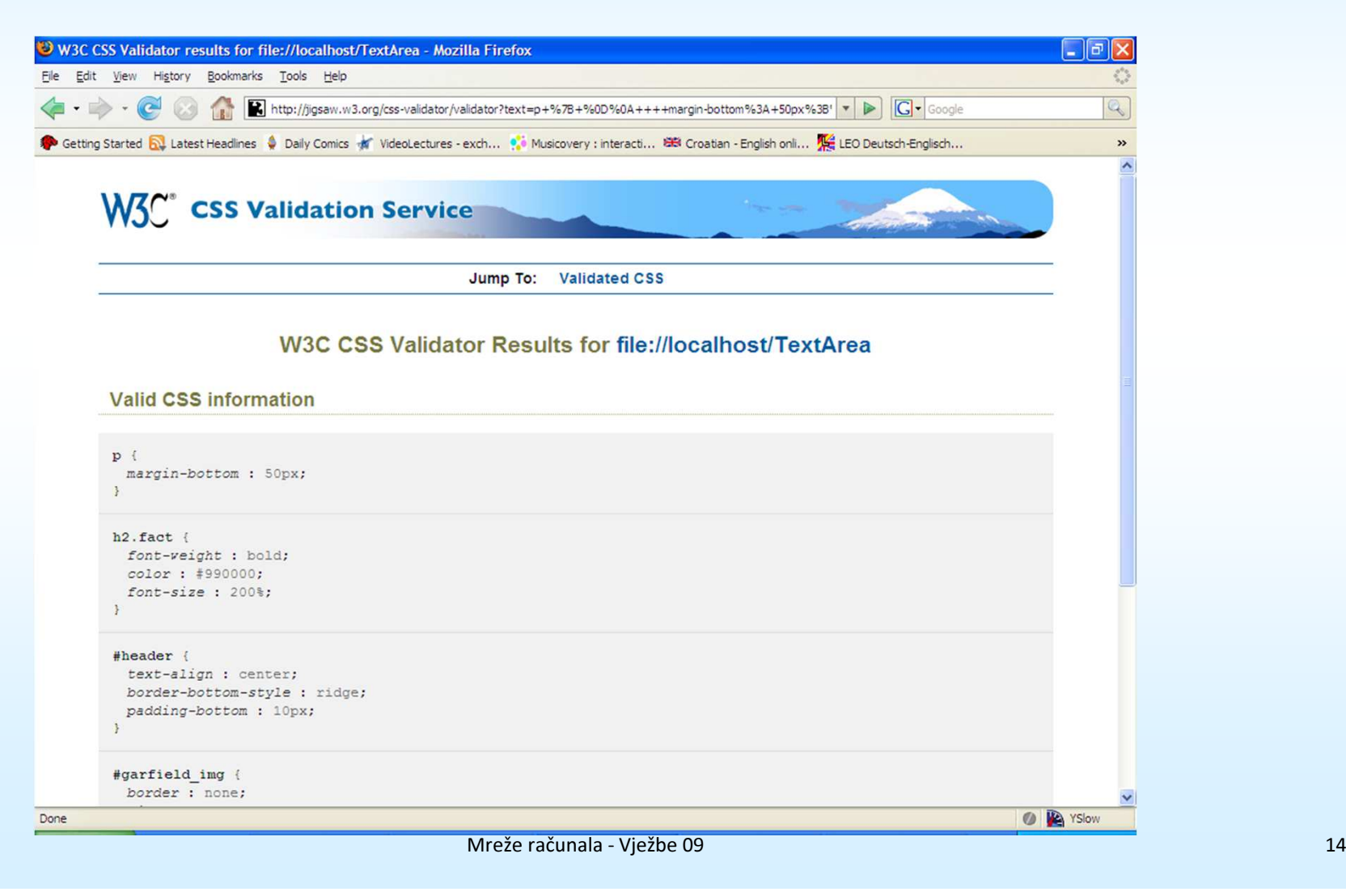

### CSS box model

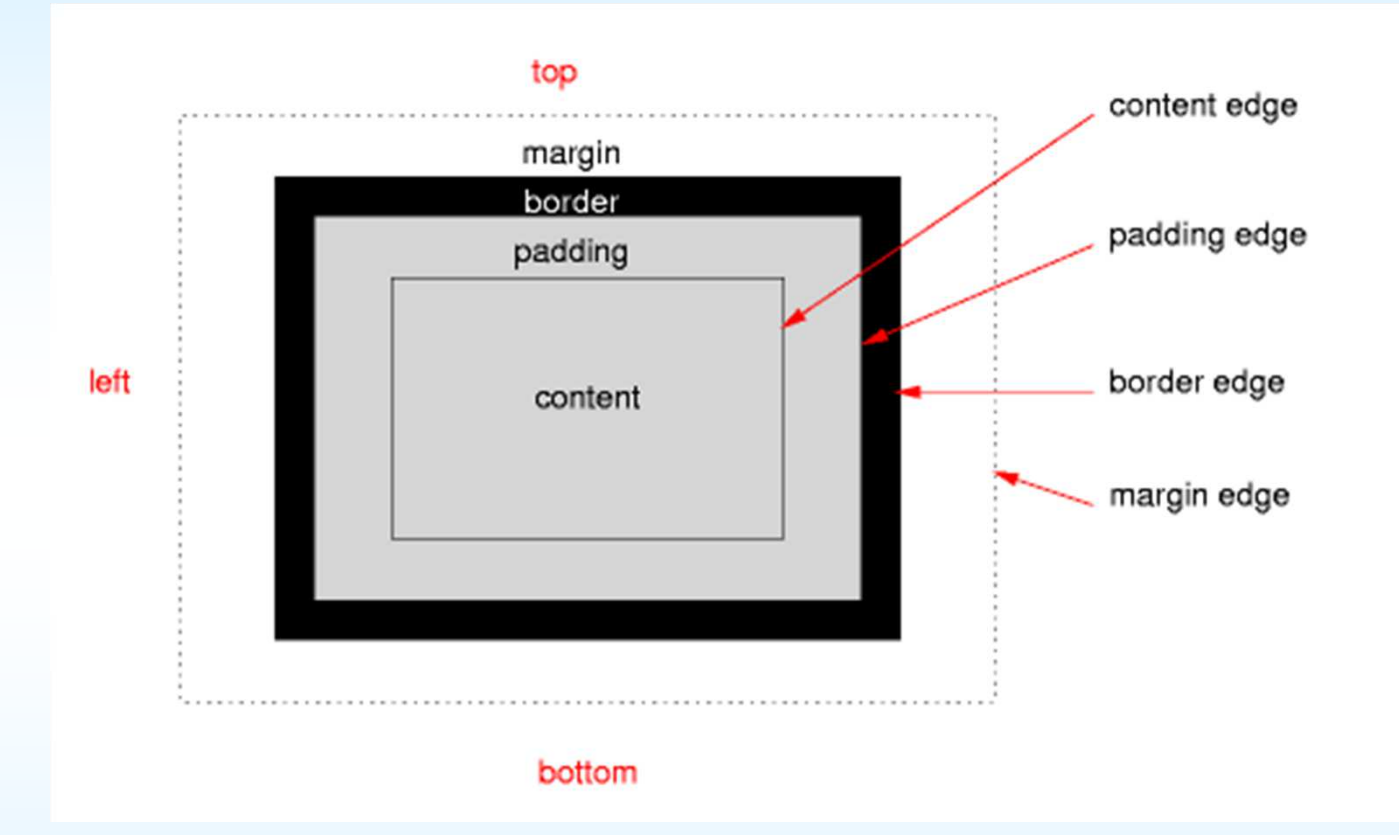

### Objašnjenje ovih pojmova:

http://web.math.hr/~veky/rp1/vjezbe4/vjezbe45.html

### Strukturiranje izgleda stranice

- Rasporedite dizajn stranice u sekcije.
- Koristite div elemente kako biste definirali sekcije unutar (X)HTML dokumenta.
- Stilizirajte sekcije pomoću CSS-a.
- Koristite float svojstva kako biste pozicionirali sekcije.
- Važna napomena:

(X)HTML tablice treba koristiti samo za tabelarni prikazpodataka, ne i za strukturiranje izgleda web stranice.

### Literatura za CSS

- • CSS materijali (autor: Vedran Čačić)
	- http://web.math.hr/~veky/rp1/vjezbe4/
- W3Schools CSS Tutorial
	- http://www.w3schools.com/css/
- HTML Dog CSS tutorials
	- http://htmldog.com/guides/css/
	- http://htmldog.com/reference/cssproperties/
- W3C Cascading Style Sheets home page
	- http://www.w3.org/TR/CSS2/